## 日本総合健診医学会 研修会申込み方法

①本学会ホームページ (URL: https://jhep.jp/) にアクセスし、上部のコンテンツから 「研修会」⇒「特定保健指導の見直しに対する研修会」をクリックしてください。

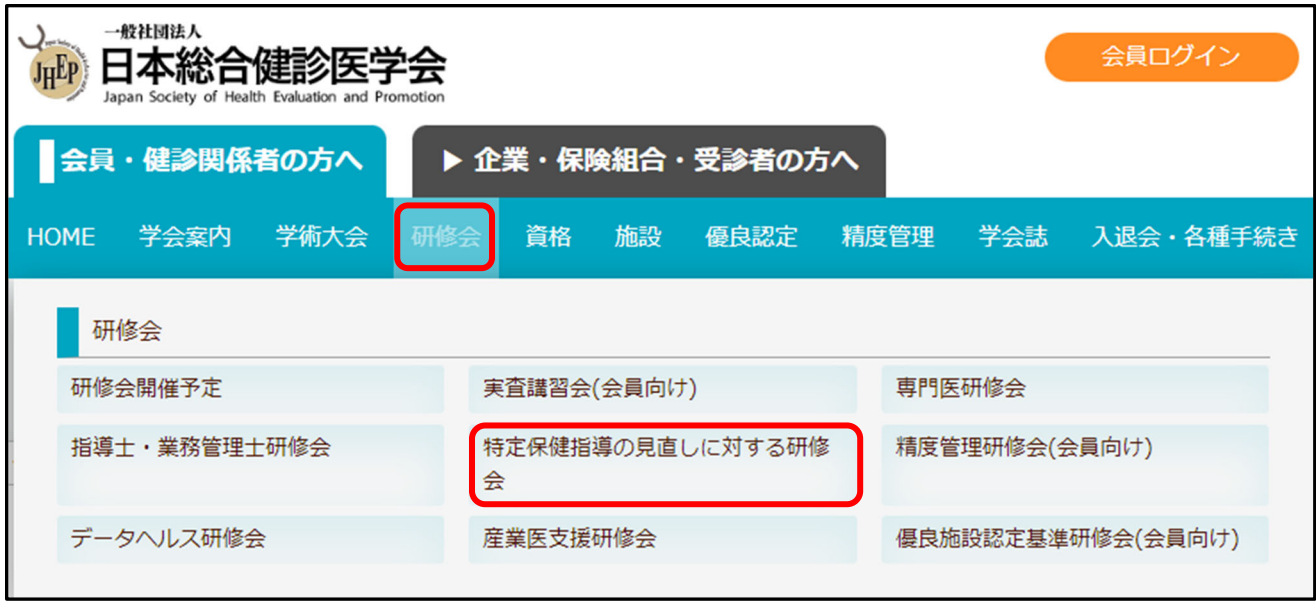

②研修会の案内ページが表示されます。ページ最下部に申込み画面へのリンクがありますの でクリックしてください。

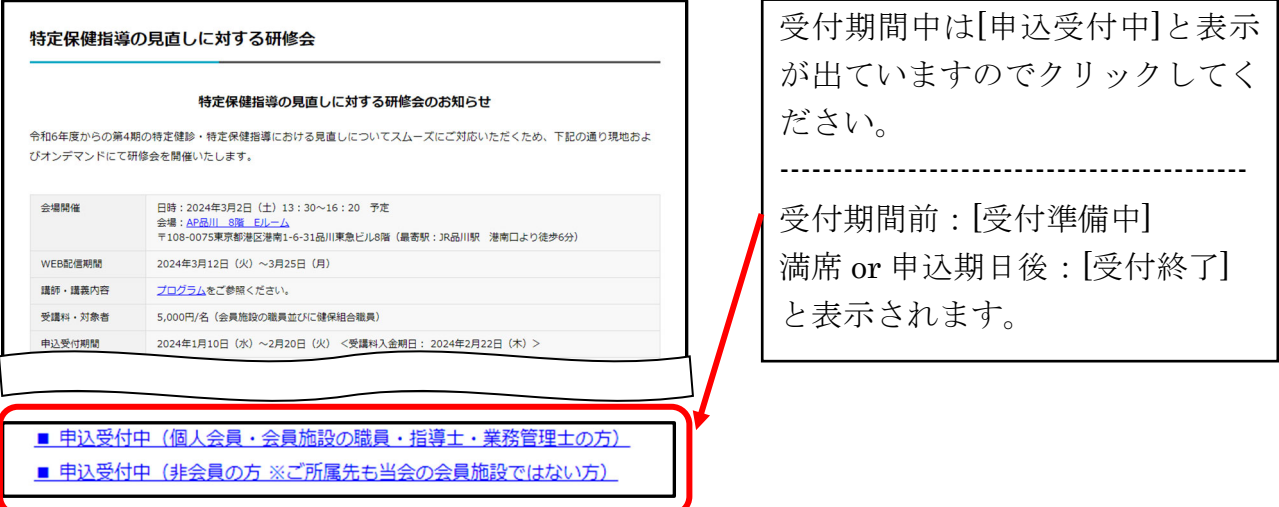

<当学会会員、会員施設の職員、指導士・業務管理士の方> 会員ページへのログイン画面が表示されます。ID とパスワードを入力してください。

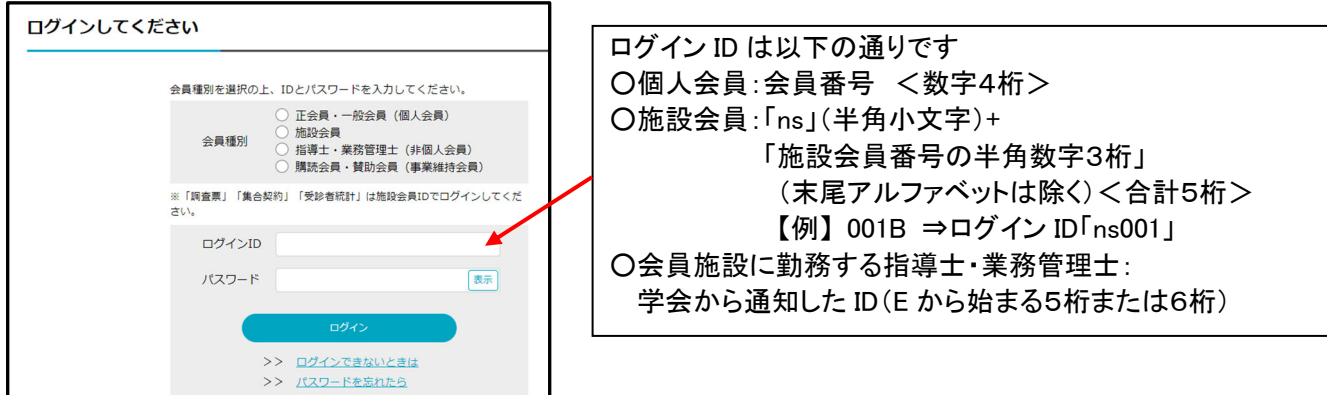

③必要事項を記入の上、「確認」ボタンを押してください。

確認画面に切り替わりますので、入力内容を確認し、「申込」ボタンを押してください。

E メールアドレスが間違っていると、受講料入金のご案内 E メールが配信されません。

正しいアドレスを入力しているか必ず確認してください。

上記をご了承いただける場合は

※迷惑メール設定等で受信する E メールのドメインを指定している方は、お申込み前に 「information@jhep.jp」を許可するように設定を変更してください。

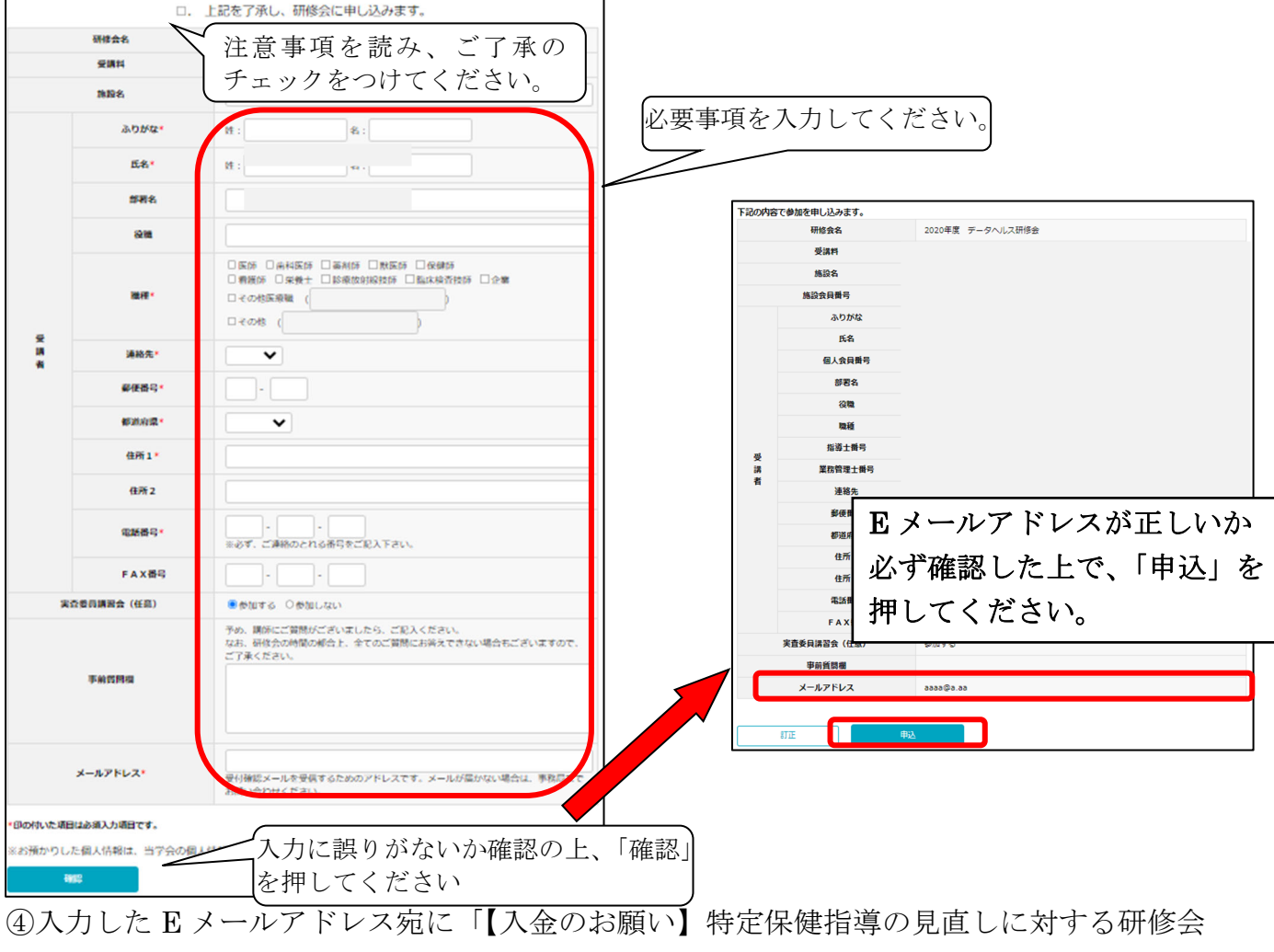

(日本総合健診医学会)」という件名の E メールが配信されますので、受講料の振込をお 願いします。振込期日までに入金が確認できない場合、申し込みが取り消されますのでご 注意ください。

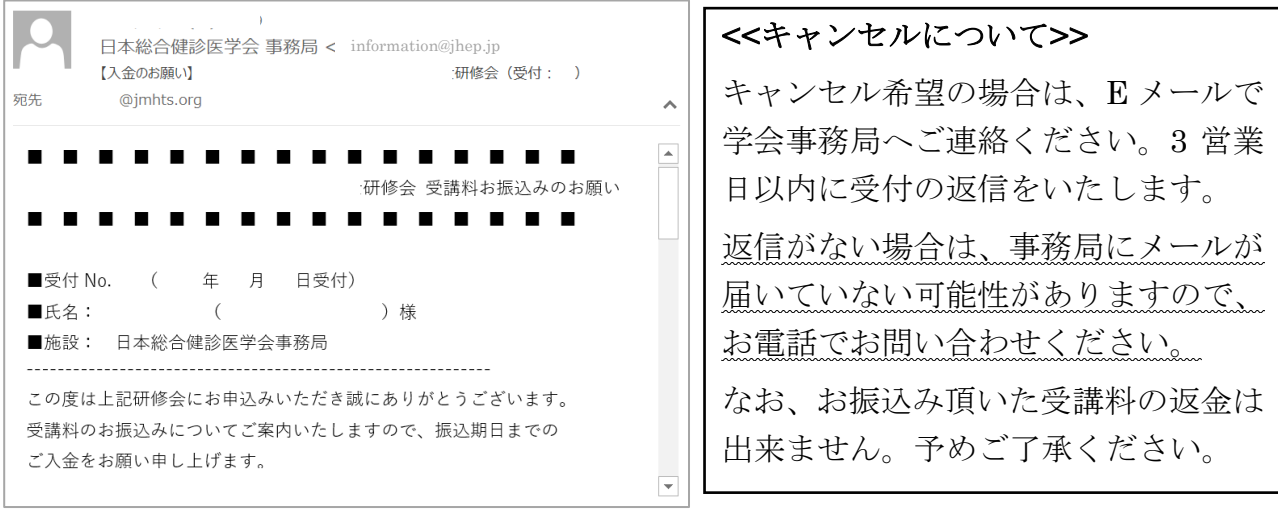

<お問い合わせ先>一般社団法人日本総合健診医学会 〒151-0051 東京都渋谷区千駄ヶ谷 1-31-10 セシア千駄ヶ谷ビル 2 階 TEL:03-5413-4400 / FAX:03-5413-0016

## ◎申込み画面にログインできない場合

①ID が正しく入力されているかご確認ください。

- ・個人会員 ID:会員番号 数字4桁
- ・施設会員 ID:「ns」(半角小文字)+「施設会員番号の数字3ケタ」

※(末尾のアルファベットは除く/半角数字)の合計5桁になります。

【例】 会員番号「001B」 ⇒ ログイン ID「ns001」

・会員施設に勤務する指導士・業務管理士:学会が通知した ID(E から始まる5桁または6桁)

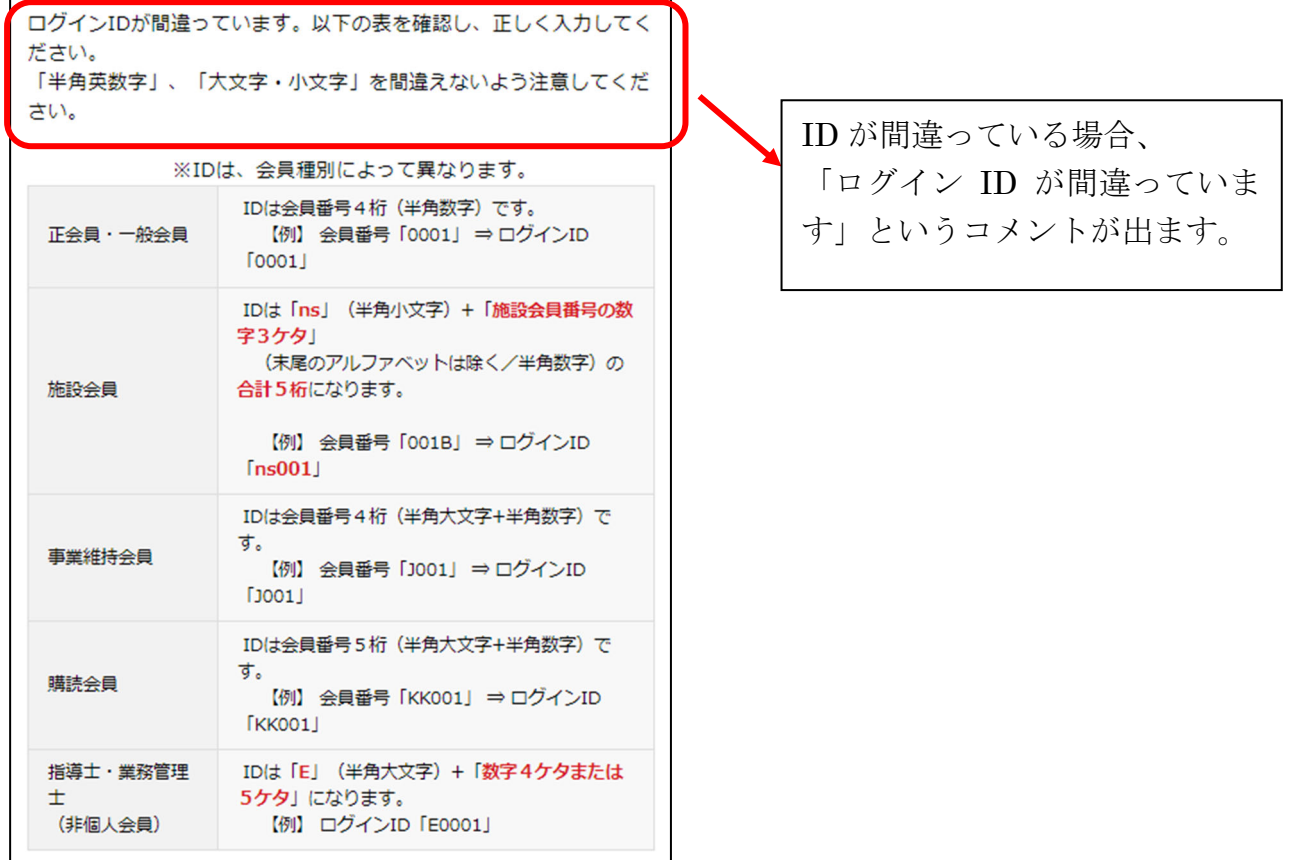

②パスワードが正しく入力されているかご確認ください。

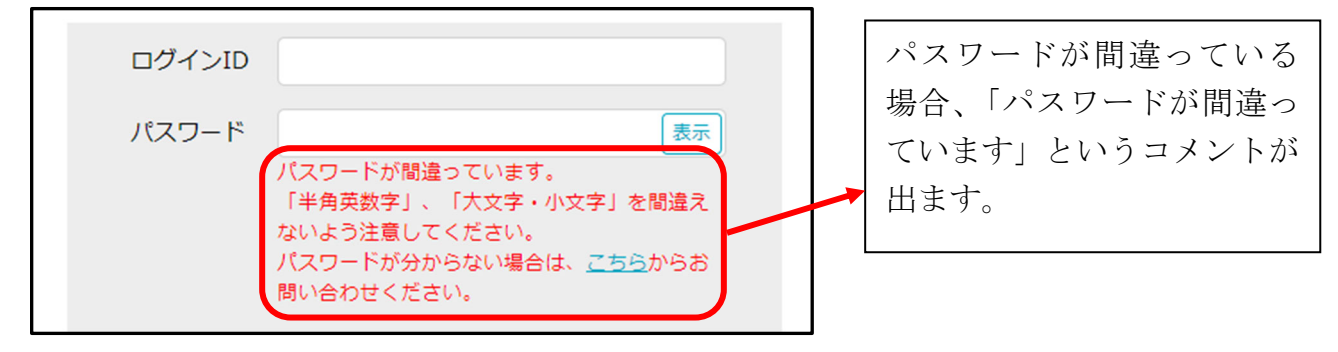

## ◎パスワードが分からない場合

当学会ホームページ上の「パスワード問い合わせ」より、パスワードの再設定手続きを行う事が可 能です。

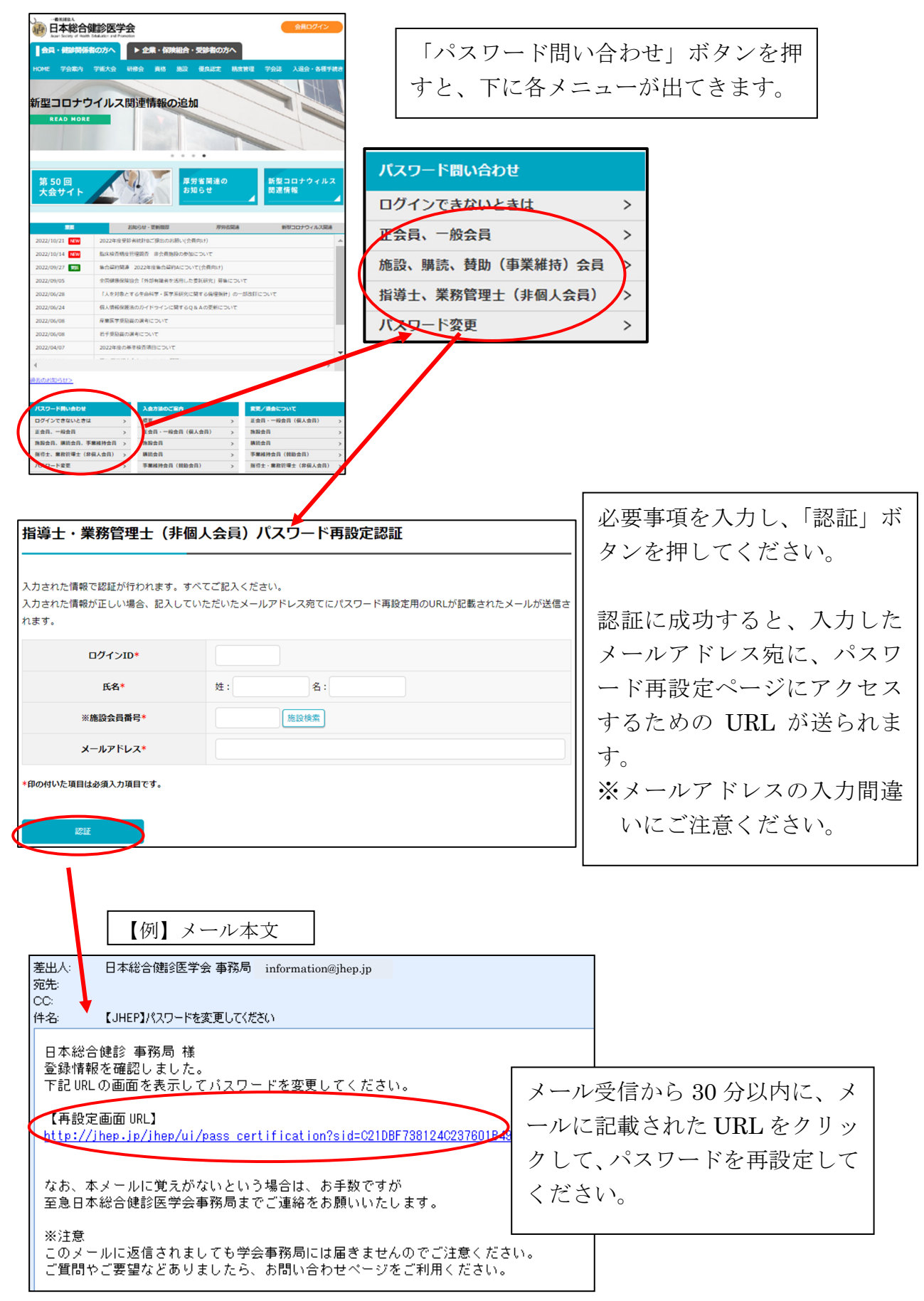